version-1-6version-PLMversion-8-08windows sauvegarde

Certaines différences (visuelles) peuvent apparaître selon que vous utilisez la version PRO ou la version PLM. Mais dans l'ensemble, l'utilisation du webadmin se fait de la même manière.

## **Sauvegarder des données de votre poste windows sur le serveur AbulÉdu**

Peut-être avez-vous des postes windows itinérants (portables) ou des ordinateurs autonomes pour lequels les utilisateurs enregistrent leurs fichiers sur le disque dur local du poste.

Le mieux est de leur apprendre à travailler en réseau et de ne jamais enregistrer un fichier sur C: D: ou autre disque dur local.

Mais parfois les habitudes étant ce qu'elles sont … il s'avère important de faire un système de copie automatique de C:\ vers le partage du serveur.

Vous trouverez ci-dessous la méthode et le script que j'ai employé cette semaine chez un client qui se trouve dans cette situation.

## **Installer rsync sur le poste windows**

RSYNC est un outil pratique qui permet de gagner beaucoup de temps: il ne copie que les fichiers différents entre les 2 sauvegardes. C'est une commande unix qui a été portée sous windows.

Je vous conseille [cwRsync](http://sourceforge.net/project/showfiles.php?group_id=69227&package_id=68081) qui a l'avantage de marcher et d'être simple à installer.

## **Le script de sauvegarde**

J'ai mis un fichier directement sur le bureau de l'utilisateur "sauvegarde.bat". La manipulation est simple: "Lorsque vous voulez lancer une sauvegarde il vous suffit de double cliquer sur cette icone et d'attendre."

Voici le contenu du fichier sauvegarde.bat

```
SETLOCAL
SET CWRSYNCHOME=C:\PROGRAM FILES\CWRSYNC
SET CYGWIN=nontsec
PATH=%PATH%;"C:\Program Files\cwRsync\bin"
rsync -av --progress --delete "/cygdrive/c/Documents and Settings/"
/cygdrive/h/sauvegarde
exit
```
Ce script sauvegarde le dossier C:\Documents and Settings sur H:\sauvegarde … H: étant un lecteur réseau qui pointe sur l'espace personnel de l'utilisateur sur le serveur AbulÉdu.

From: <https://docs.abuledu.org/> - **La documentation d'AbulÉdu**

Permanent link: **[https://docs.abuledu.org/abuledu/administrateur/sauvegarder\\_les\\_donnees\\_d\\_un\\_poste\\_windows](https://docs.abuledu.org/abuledu/administrateur/sauvegarder_les_donnees_d_un_poste_windows)**

Last update: **2016/01/21 14:17**

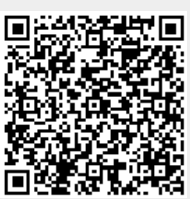